# **ESR Ergänzungssatz 1000640**

# **Bedienungsanleitung**

10/13 ALF

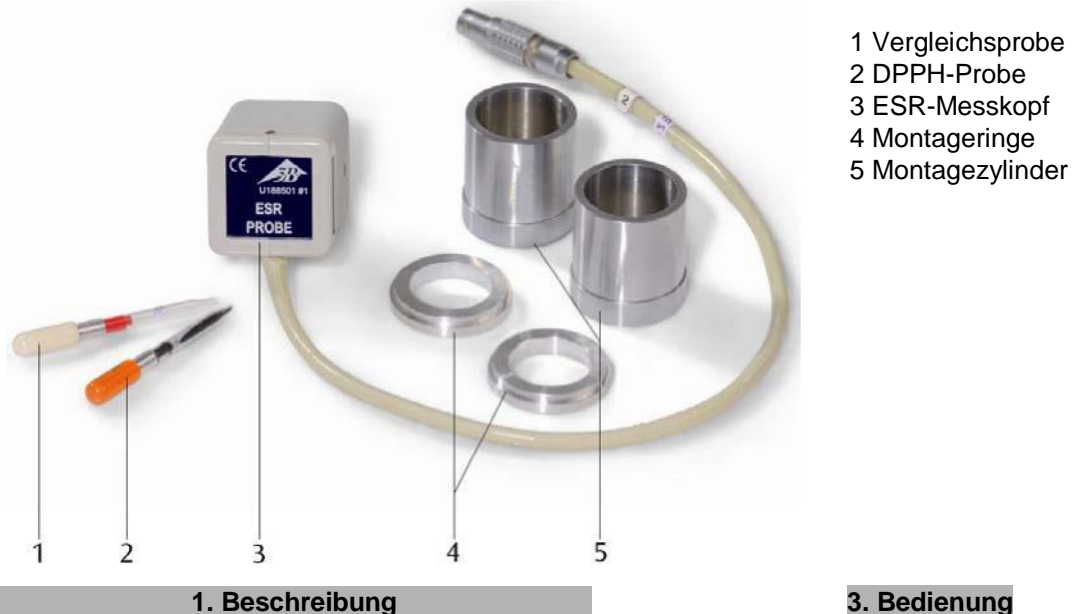

Der ESR Ergänzungssatz dient in Verbindung mit dem ESR/NMR Basissatz (1000637 bzw. 1000638) zur Untersuchung der Elektronenspinresonanz an DPPH.

Der Satz besteht aus einem ESR-Messkopf mit Hochfrequenzspule, einer DPPH-Probe, einer ungefüllten Vergleichsprobe, zwei Montageringen und zwei Montagezylindern.

#### **2. Zusätzlich erforderliche Geräte**

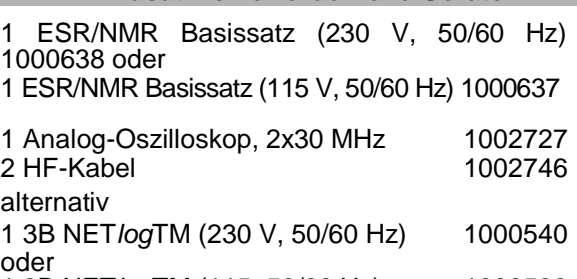

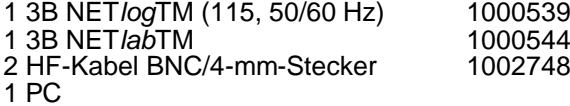

### **3. Bedienung**

### **3.1 Aufbau der Basiseinheit**

Die Montageringe, Montagezylinder und die Messkopfaufnahme der Basiseinheit müssen unbedingt fett- und staubfrei sein.

- Gegebenenfalls diese mit Isopropanol reinigen.
- Montageringe links und rechts in die Messkopfaufnahme einsetzen (siehe Fig. 1).

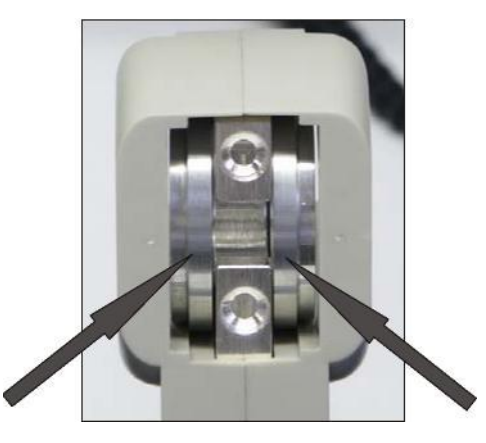

Fig. 1 Messkopfaufnahme mit eingelegten Montageringen

- Spulen auf die Montagezylinder schieben und wie in Fig. 2 abgebildet in die Basiseinheit einsetzen.
- Dabei darauf achten, dass der Wicklungssinn von beiden Spulen identisch ist. Der aufgeprägte Pfeil auf den Spulen muss in die gleiche Richtung weisen.
- Rändelmuttern gleichmäßig mit der Hand festziehen. Dabei kontrollieren, dass die Montagezylinder exakt auf den Montageringen aufsitzen.

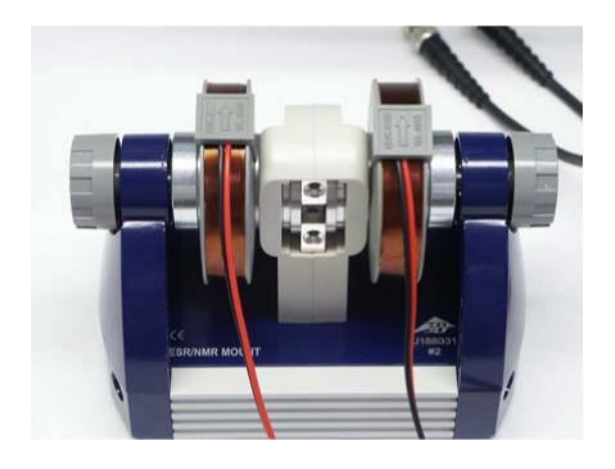

Fig. 2 Basiseinheit mit Spulen komplettiert

#### **3.2 Anschluss an die Steuerkonsole**

- Messkopf so in die Messkopfaufnahme der Basiseinheit stecken, dass das Gehäuse anliegt (siehe Fig. 3).
- Anschlusskabel des Messkopfes in die Buchse "Probe In" der Steuerkonsole stecken. Dabei auf die Auskerbung an der Anschlussbuchse achten.
- Spulen an die Buchsen "Coil" an der Rückseite der Steuerkonsole anschließen.
- Steuerkonsole mit Steckernetzteil über die Buchse "12 VAC / 1A" verbinden.
- Die DPPH-Probe (orange Kappe) in die Probenaufnahme stecken (siehe Fig. 4).

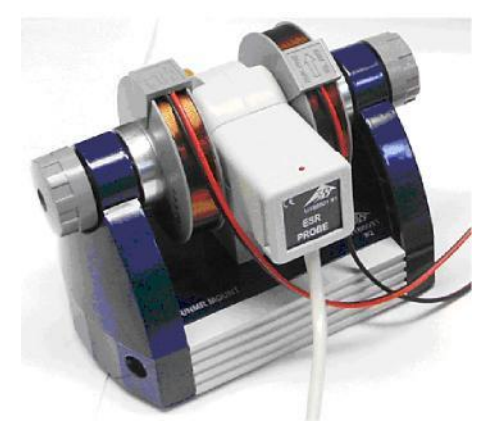

Fig. 3 Basiseinheit mit Probenkopf

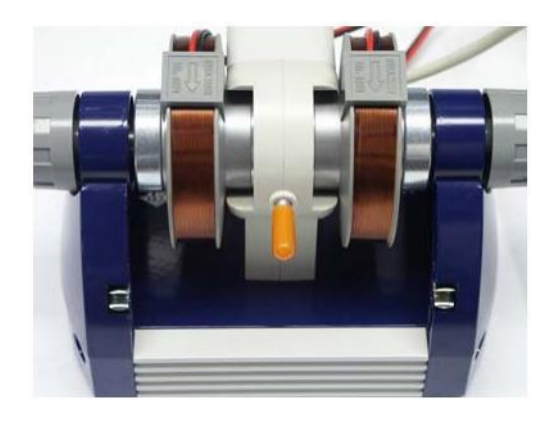

Fig. 4 Basiseinheit mit eingesteckter DPPH-

### Probe **3.3 Abgleich und Einstellungen**

#### **3.3.1 Verwendung eines Oszilloskops**

- Ausgang "SIGNAL OUT" der Steuerkonsole an Kanal 1 des Oszilloskops und Ausgang "FIELD OUT" an Kanal 2 anschließen (siehe Fig. 5).
- Folgende Einstellungen am Oszilloskop vornehmen:

Kanal 1: 2 V DC Kanal 2: 1 V DC Zeitbasis: 5 ms

Trigger auf Kanal 2, Filter auf Low Frequency

#### **3.3.2 Verwendung des 3B NET***log***TM**

- Ausgang "SIGNAL OUT" der Steuerkonsole an Eingang *I' U<sup>B</sup>* des 3B NET*log*TM und Ausgang "FIELD OUT" an Eingang *I' <sup>U</sup><sup>A</sup>* anschließen.
- 3B NET*log*TM mit dem Computer verbinden,<br>Software 3BNET*lab*<sup>TM</sup> starten.
- Im Menü "Messlabor" einen neuen Datensatz erstellen und folgende Parameter definieren:

Eingang A: Feld, Eingangsmodus VDC, Eingangsbereich 2 V

Eingang B: Signal, Eingangsmodus VDC, Eingangsbereich 2 V

Messintervall: 500 µs (2 kHz)

 Button "Oszilloskop" anwählen und Messung starten.

Es öffnet sich das Oszilloskopfenster.

 Trigger auf Eingang A stellen, negative Flanke auswählen und eine positive Triggerschwelle von ca. 10 bis 20 % einstellen.

### **3.4 Durchführung des Experiments**

- An der Steuerkonsole eine Frequenz von ca. 50 MHz einstellen. (Da der Frequenz-steller ein 10-Gang-Potenziometer ist, sind dazu eventuell mehrere Umdrehungen notwendig).
- Empfindlichkeit so einstellen, dass ein maximales Signal erscheint.

Bei optimaler Einstellung ist ein schwaches Flackern der LED zu beobachten. Wenn die LED stark aufleuchtet, ist da Signal übersteuert.

- Resonanz-Spulenspannung *U*R und zugehörige Resonanzfrequenz  $\forall$  R notieren (siehe Fig. 6).
- Bei Verwendung eines Oszilloskop die Resonanz-Spulenspannung vom Oszilloskopschirm ablesen.
- Bei Verwendung eines 3B NET*log*TM dazu den Oszilloskopmodus beenden und speichern. Die angezeigte Messtabelle durch Drücken des entsprechenden Buttons graphisch darstellen und mit dem Cursor den<br>"Peak" anwählen. Die Resonanz-"Peak" anwählen. Die Resonanz-Spulenspannung *U*R wird dann angezeigt.
- Messung für verschiedene Frequenzen (in 5 MHz-Schritten) wiederholen.

## **3.5 Auswertung**

Magnetfeld mittels der Gleichung

$$
B_{R}=3.47 \text{ mT}
$$

berechnen.

 Magnetfeld in Abhängigkeit der Frequenz graphisch darstellen. (siehe Fig. 8)

Zwischen der Resonanzfrequenz  $\frac{1}{R}$  und dem Resonanz-Magnetfeld *B*R besteht die Relation

$$
\begin{array}{l}\n\big\} \text{R} = g \bigoplus_{h}^{B} \bigoplus_{R} B_{h}\n\end{array}
$$

Dabei ist

$$
\begin{array}{cc}\n & 9,28 \oplus 0 & \frac{J}{T} \\
h = 6,626 & \frac{10}{T} \n\end{array}
$$

### **4. Entsorgung**

- Die Verpackung ist bei den örtlichen Recyclingstellen zu entsorgen.
- Sofern das Gerät selbst verschrottet werden soll, so können alle Teile, bis auf den Probenkopf, im Hausmüll entsorgt werden. Der Probenkopf ist in den dafür vorgesehenen Elektroschrottcontainern zu entsorgen.

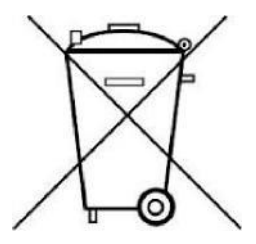

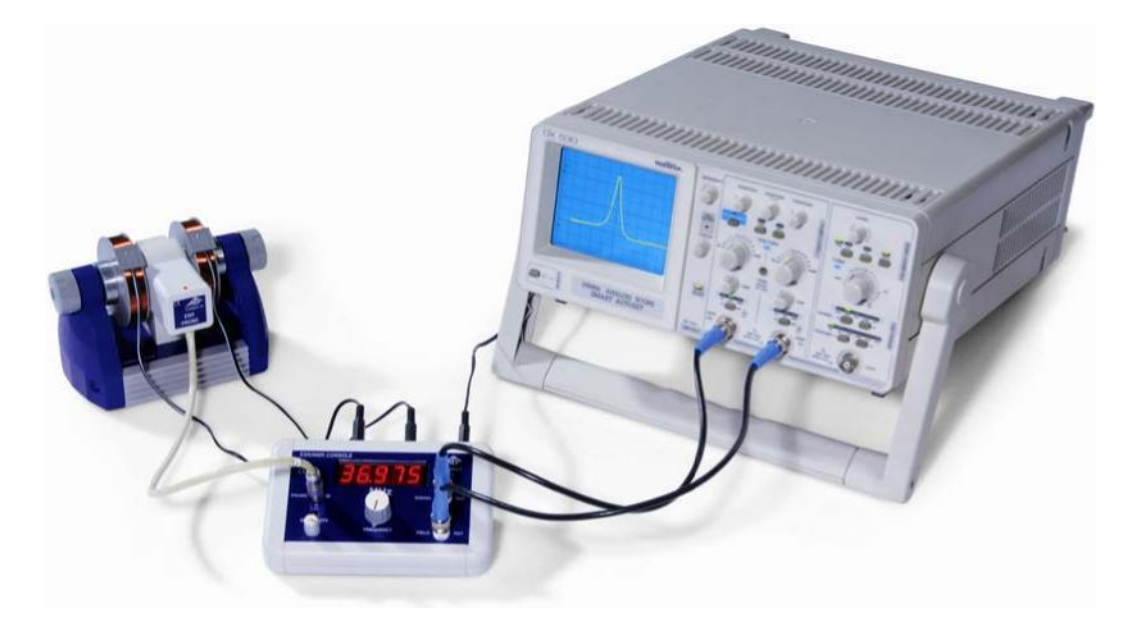

Fig. 5 Experimenteller Aufbau ESR mit einem Oszilloskop

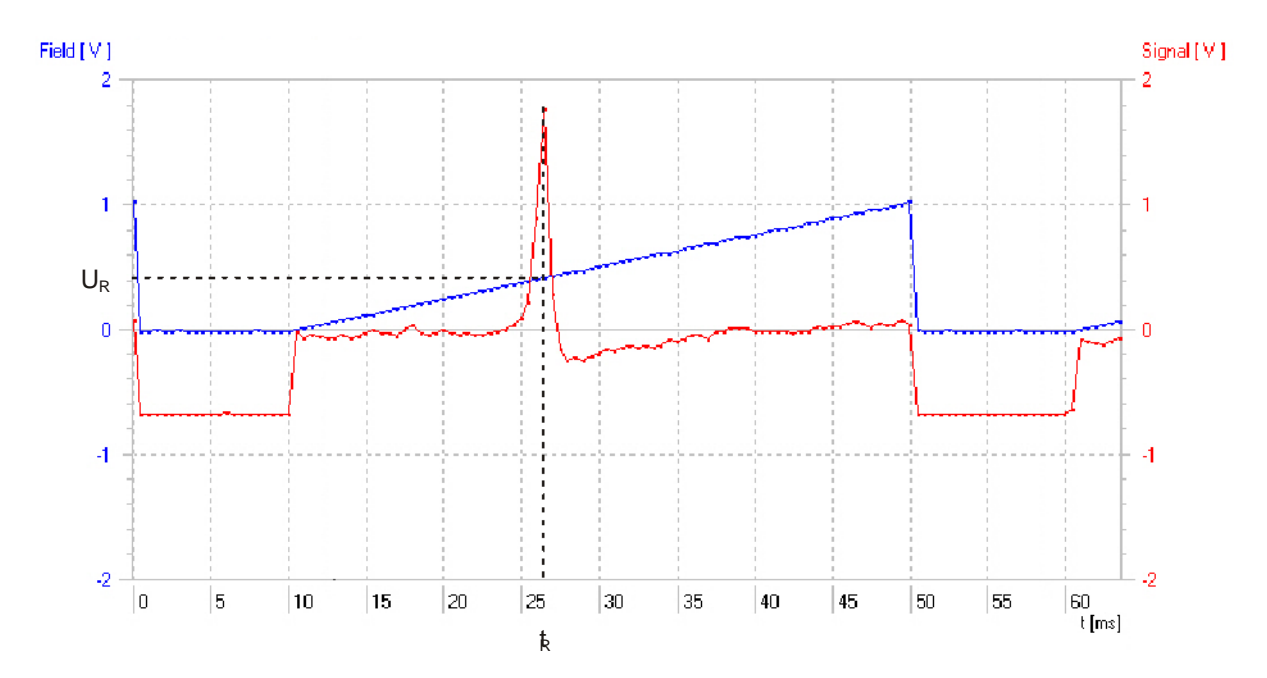

Fig. 6 Signalverlauf bei 40 MHz (rot: Absorptionssignal als Funktion der Zeit, blau: Spulenspannung als Funktion der Zeit)

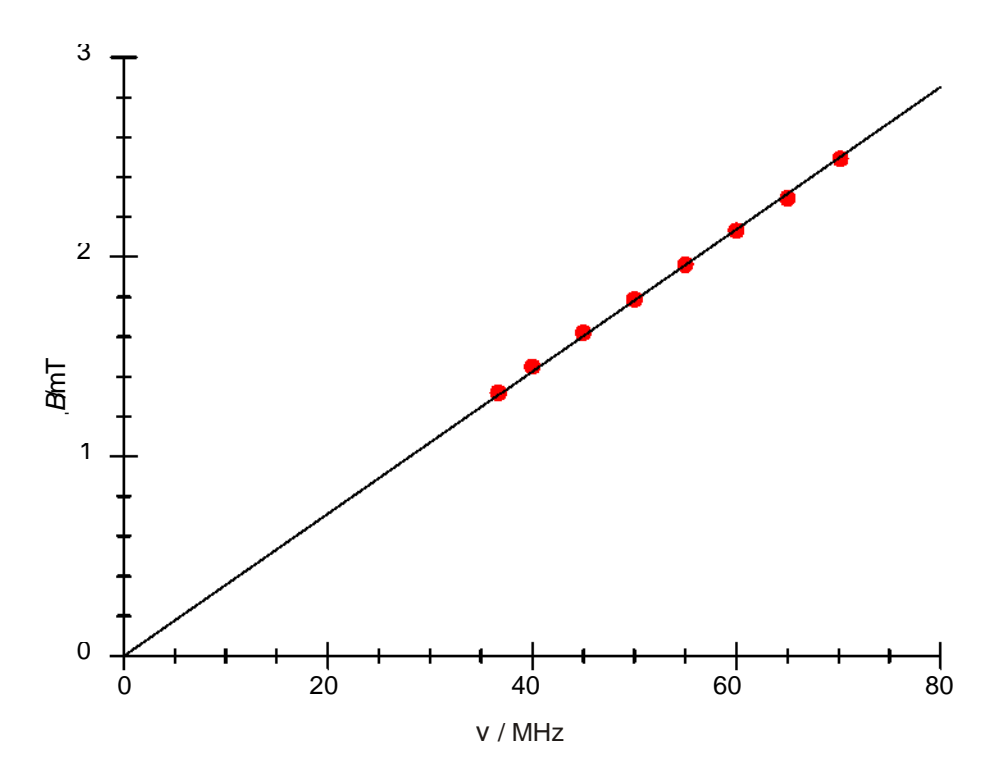

Fig. 7 Graphische Darstellung des Magnetfelds in Abhängigkeit der Frequenz